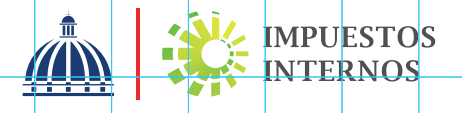

## PASOS PARA CONSULTA DEL RNC "REGISTRADOS" EN LA PÁGINA WEB

Con el propósito de facilitar el proceso de búsqueda de los contribuyentes incorporados en el Registro Nacional de Contribuyentes (RNC), Impuestos Internos pone a disposición la opción consulta del RNC en la página web segmentada en contribuyentes y registrados.

En la sección "RNC Registrados" podrá consultar aquellas personas físicas y jurídicas que se inscriben en el RNC con la finalidad de realizar algún trámite o poder efectuar la declaración y/o el pago de un impuesto/tasa. En esta consulta se muestran a las personas inscritas en el RNC como:

- Propietario de Vehículos/Inmueble
- Empleado/Asalariado
- Diplomático/Cónsul
- Participación en Empresas
- **•** Sucesiones
- Otras ocupaciones

## PASOS:

Ingrese a nuestra página web www.dgii.gov.do.

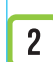

1

En el menú "Herramientas", en la sección "Consultas", seleccione la opción "RNC Registrados".

Complete el campo "RNC/Cédula".

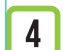

Pulse el botón "Buscar". El sistema mostrará las informaciones de los datos generales:

- Nombre
- Estado
- Tipo
- RNC o Cédula
- Actividad